## **První spuštění TechIS**

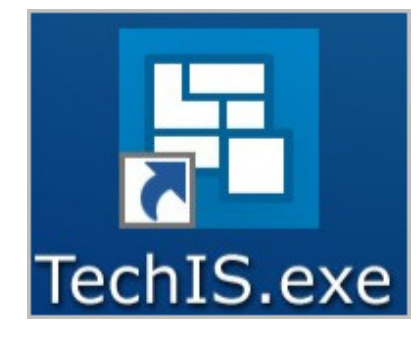

Kliknutím na plochu zástupce souboru **TechIS.exe** spustíte desktopovou aplikaci **TechIS**.

Následuje [úvodní nastavení systému](https://docs.elvacsolutions.eu/pages/viewpage.action?pageId=2715828) **TechIS**.